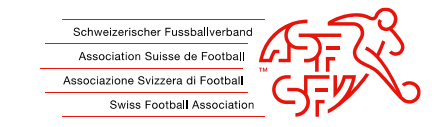

# **Signer un document en pdf**

Insérer une signature capturée

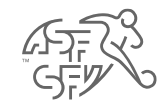

• Dans le document pdf, cliquez sur le champ bleu clair ci-dessous (marqué en jaune)

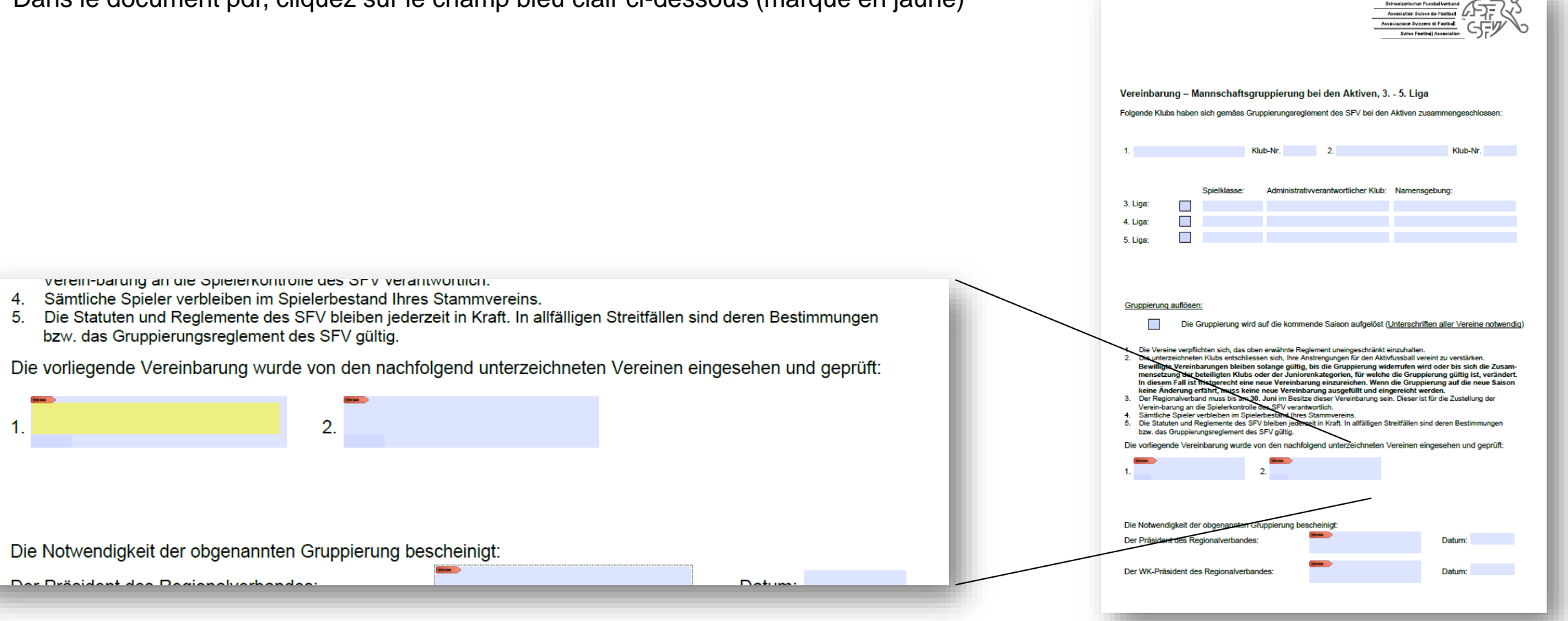

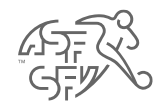

· La fenêtre ci-dessous s'ouvre

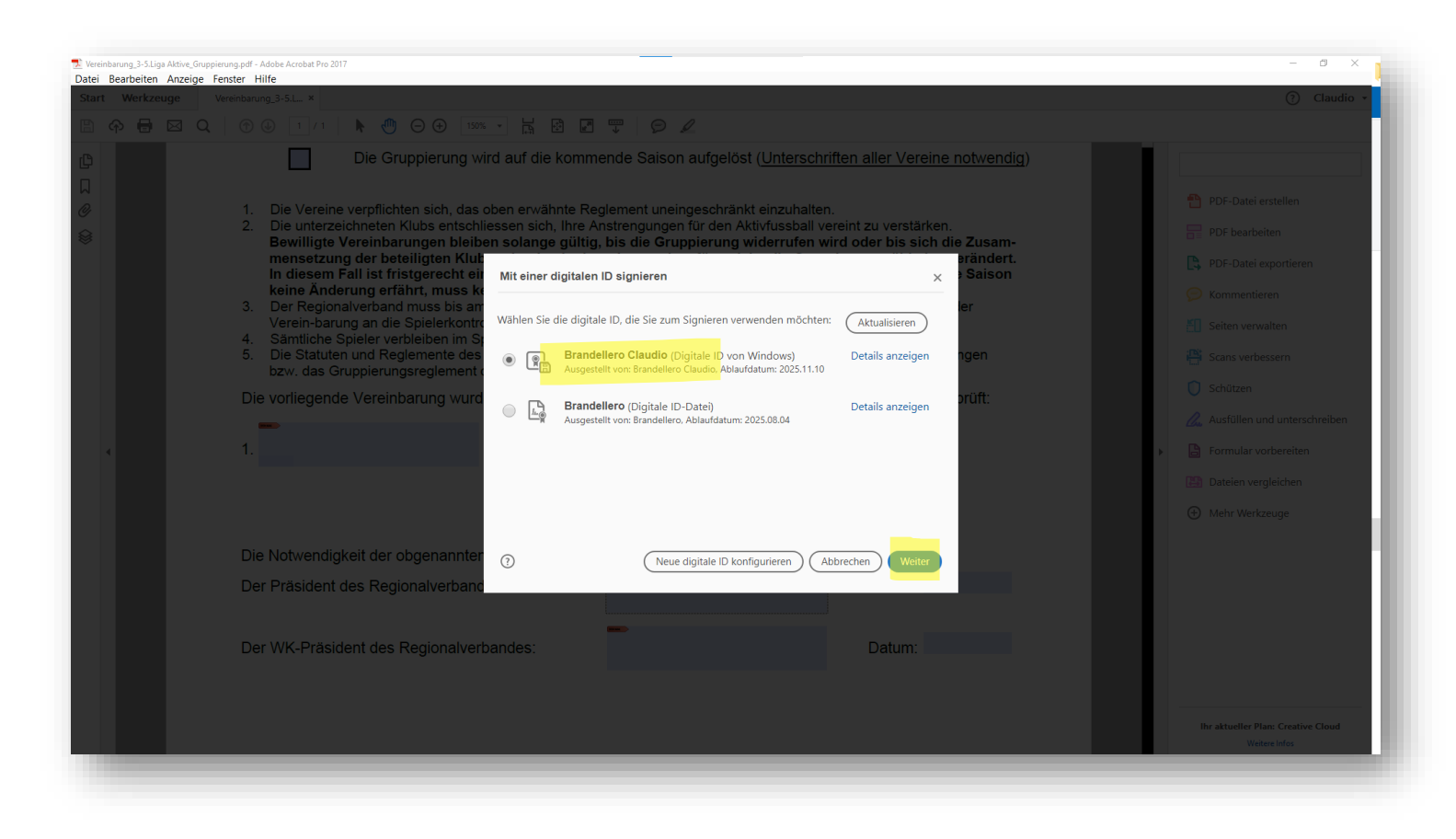

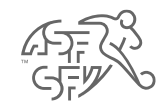

• Sélectionnez la signature que vous avez créée et cliquez sur "Suivant".

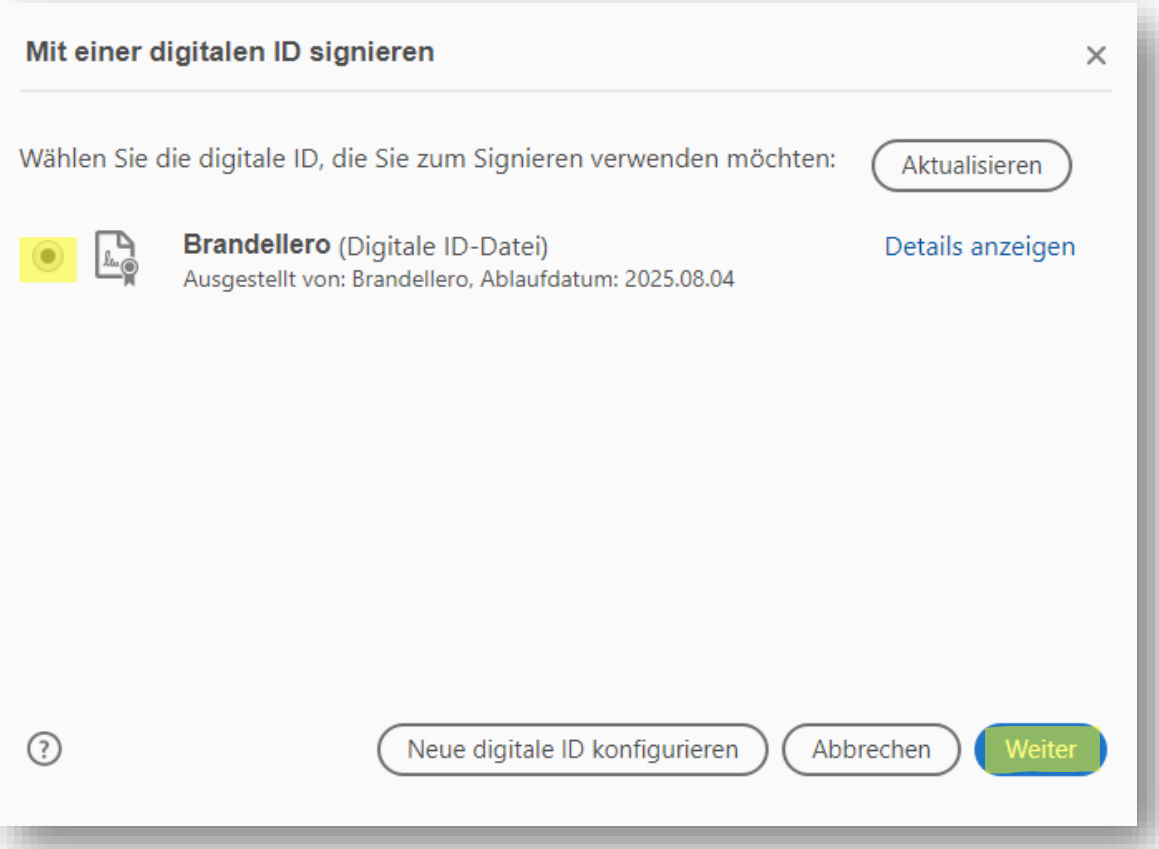

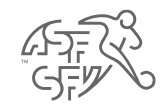

• Voir après l'insertion - confirmer avec "Signer"

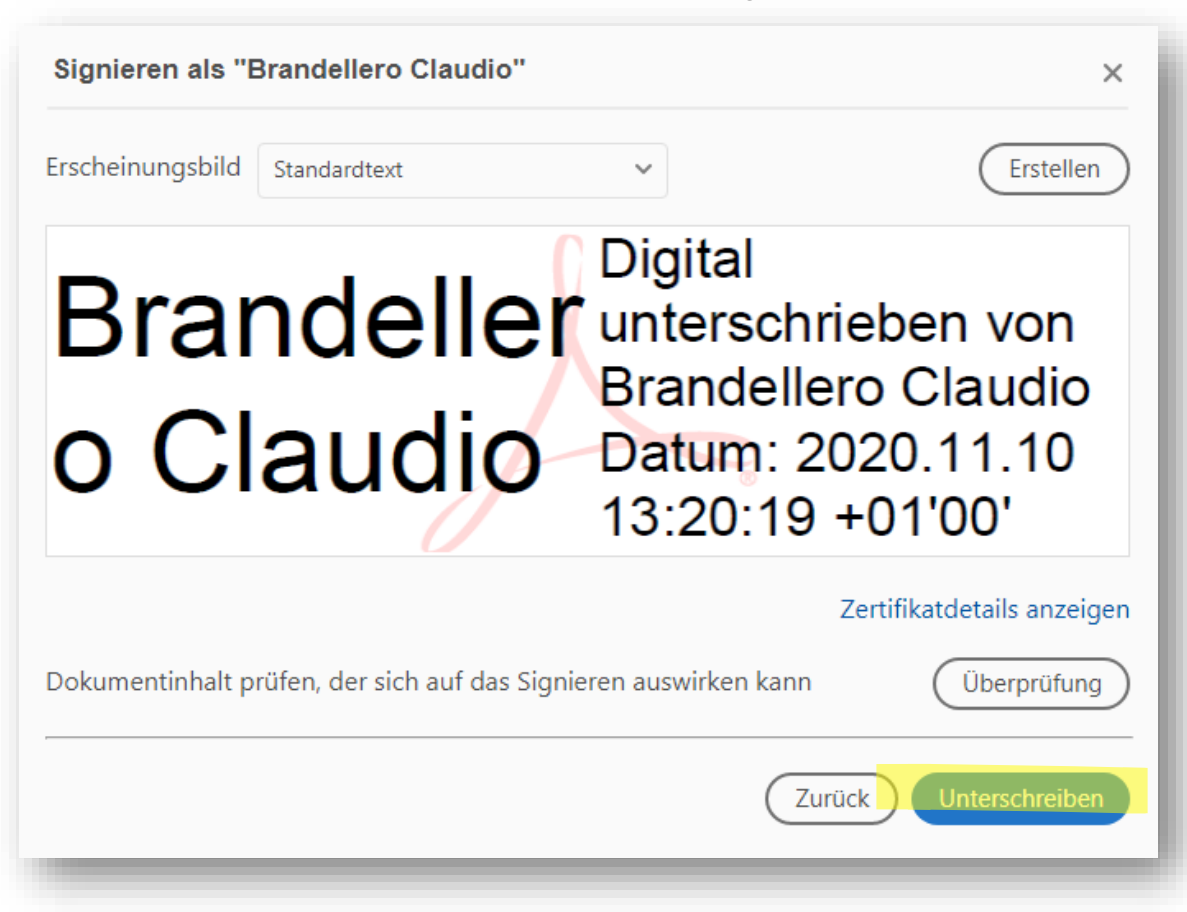

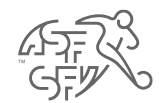

#### • Sauvegarder le document (sauvegarde également la signature)

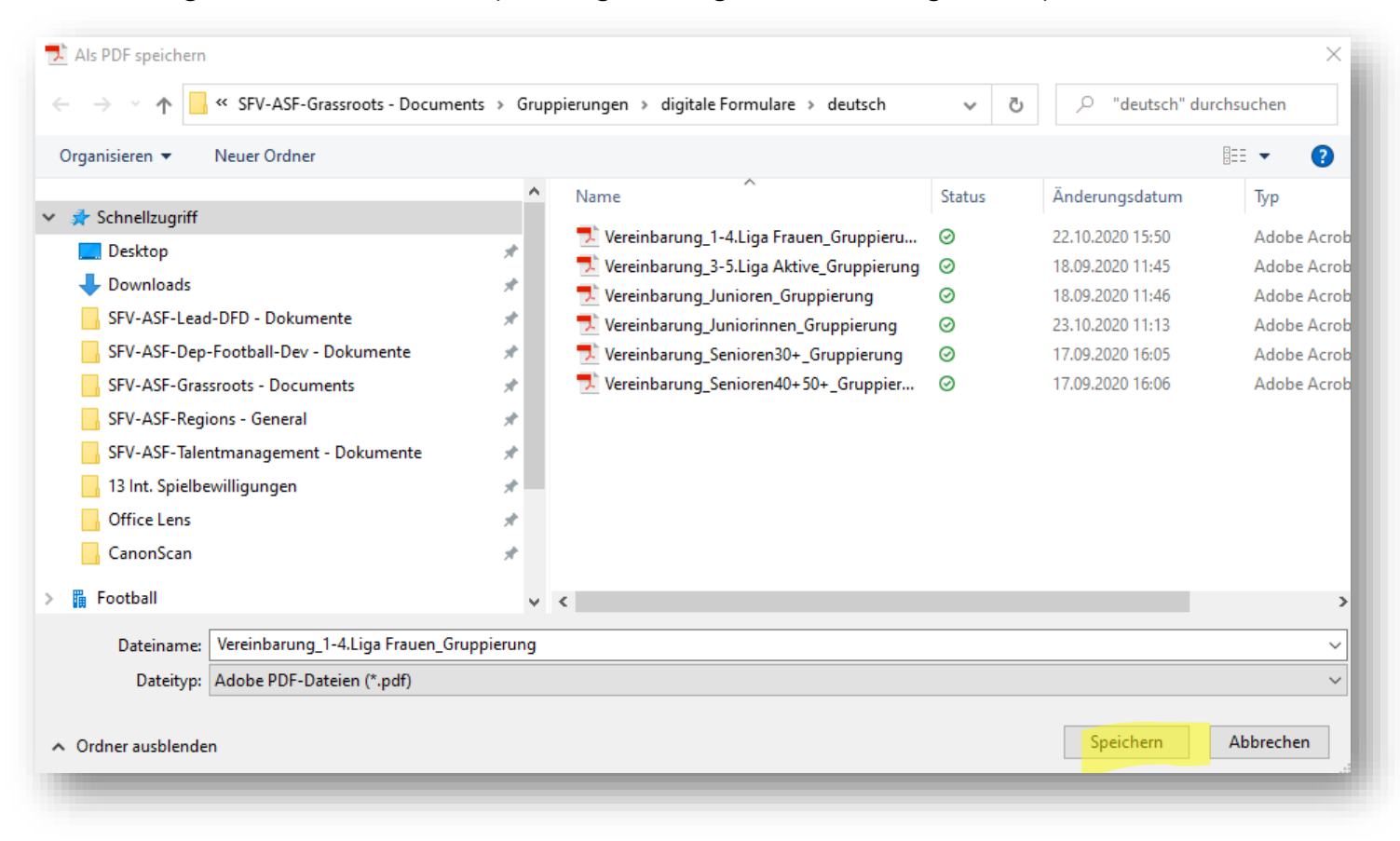

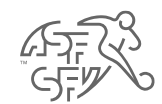

• Voici à quoi ressemble le champ du document signé

Die vorliegende Vereinbarung wurde von den nachfolgend unterzeichneten Vereinen eingesehen und geprüft:

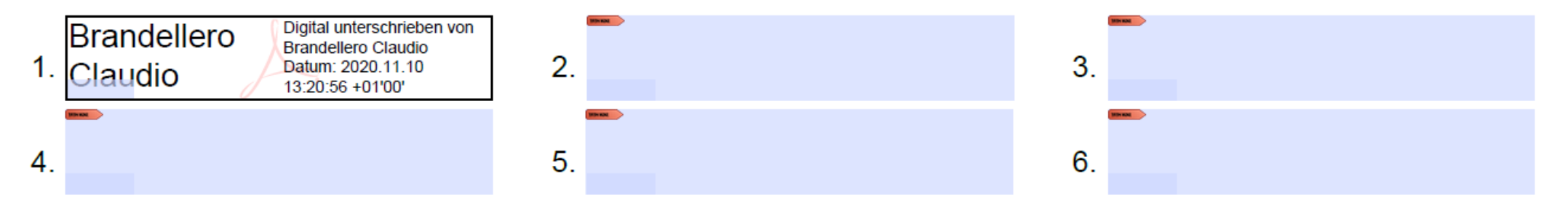